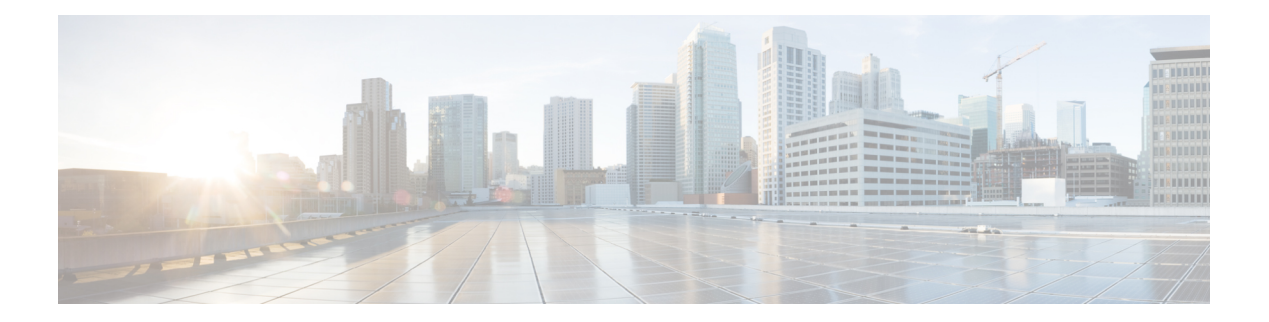

# **clear Commands**

- clear avc [nbar,](#page-1-0) on page 2
- clear [counters,](#page-2-0) on page 3
- [clear](#page-3-0) cts, on page 4
- clear [datapath,](#page-4-0) on page 5
- clear [dot11](#page-5-0) , on page 6
- clear [logging,](#page-6-0) on page 7

### <span id="page-1-0"></span>**clear avc nbar**

To clear AVC NBAR statistics, use the **clear avc nbar** command.

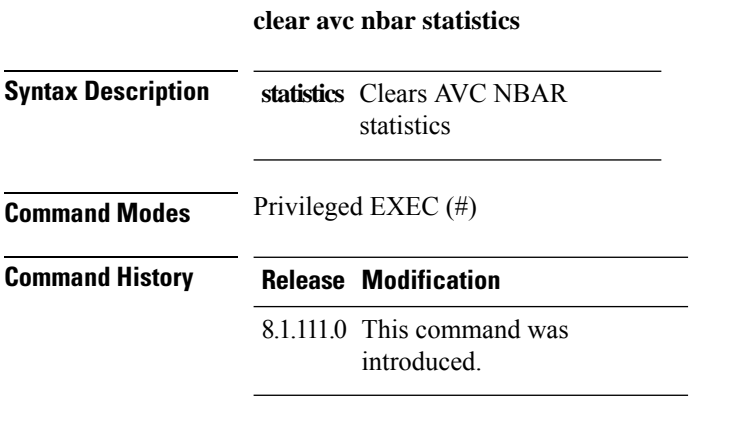

#### **Examples**

The following example shows how to clear AVC NBAR statistics:

cisco-ap# **clear avc nbar statistics**

### <span id="page-2-0"></span>**clear counters**

To clear 802.11 radio statistics, use the **clear counters** command.

**clear countersDot11Radio** *interface-number*| **client** | **fast-path profinet** | **wired** *interface-number* **MIB-stats**

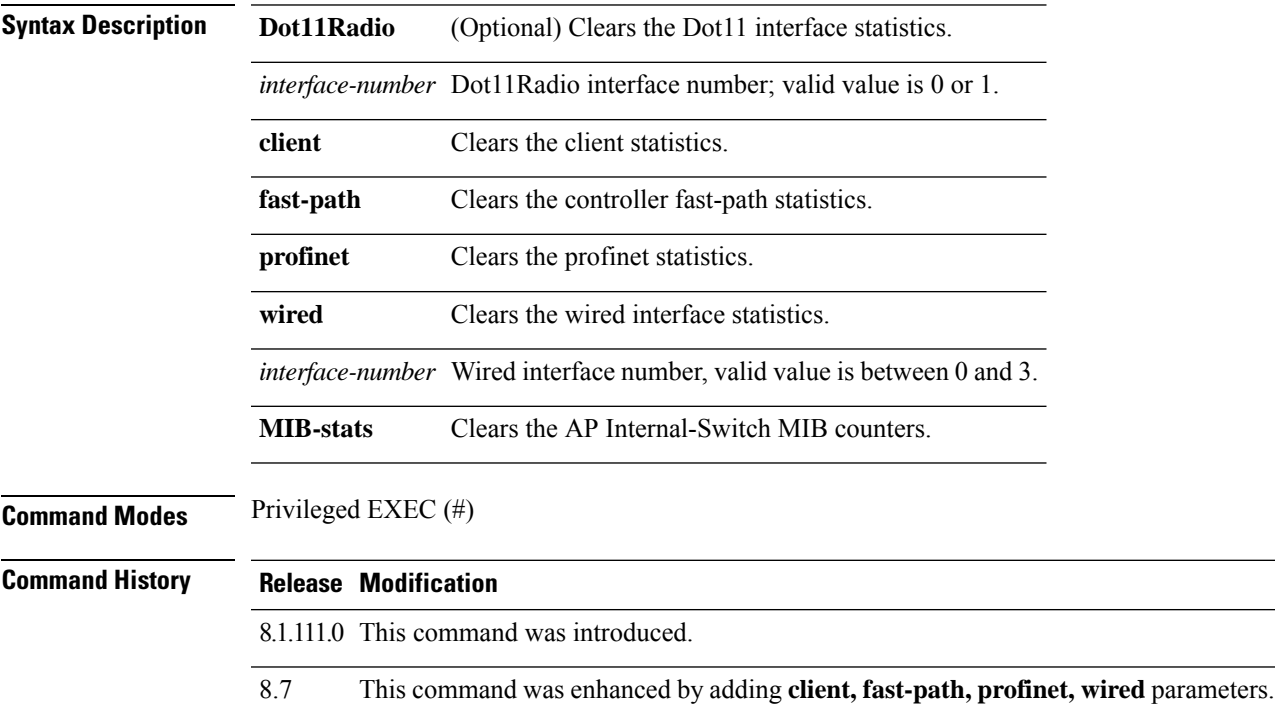

#### **Examples**

The following example shows how to clear 802.11 interface statistics for the interface number specified:

cisco-ap# **clear counters Dot11Radio 1**

### <span id="page-3-0"></span>**clear cts**

To clear the statistics of Cisco TrustSec Security, use the **clear cts** command.

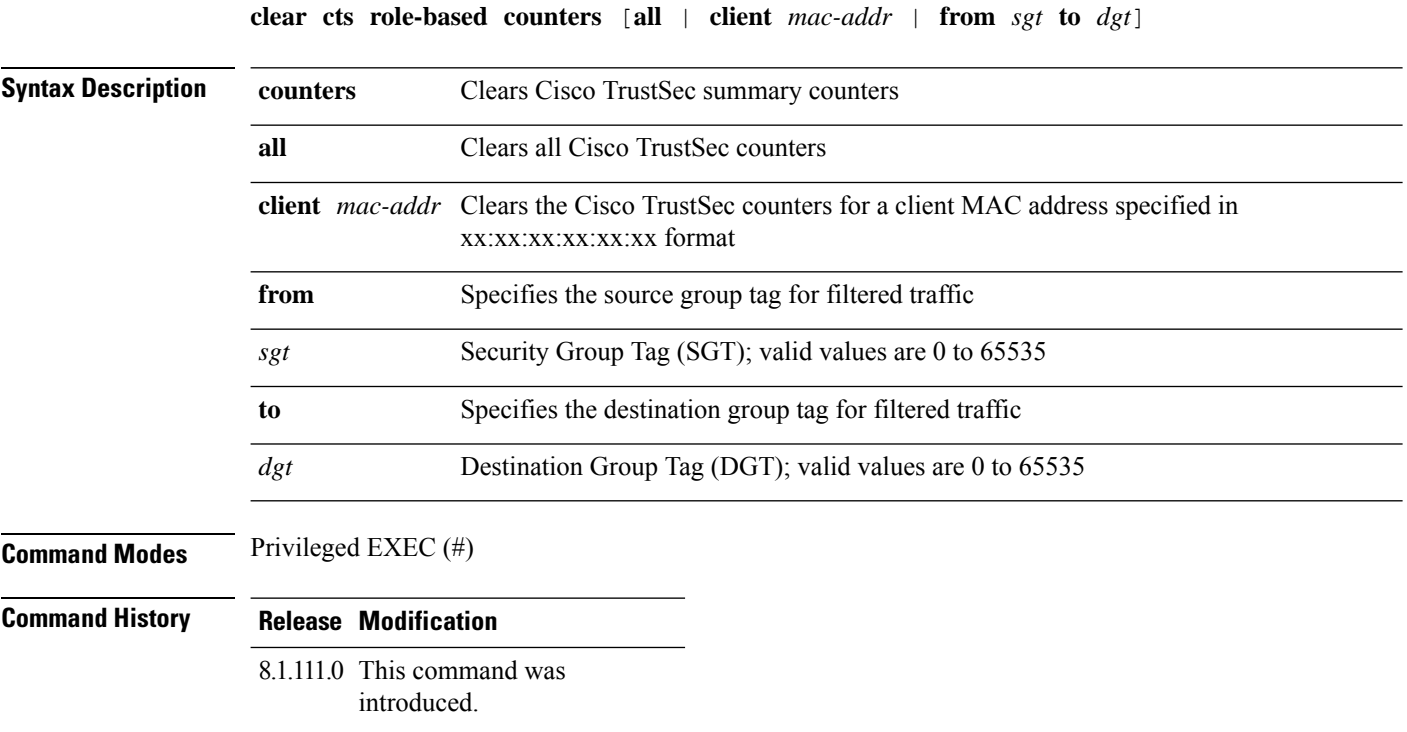

This example shows you how to clear all the statistics of Cisco TrustSec Security counters:

cisco-ap# **clear cts role-based counters all**

## <span id="page-4-0"></span>**clear datapath**

To clear the datapath counters or drops, use the **clear datapath** command.

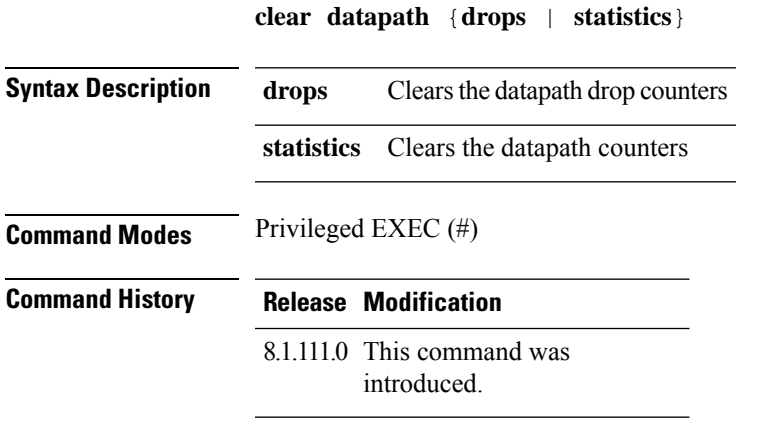

This example shows you how to clear the datapath drop counters:

cisco-ap# **clear datapath drops**

### <span id="page-5-0"></span>**clear dot11**

To clear the 802.11 configuration, use the **clear dot11** command.

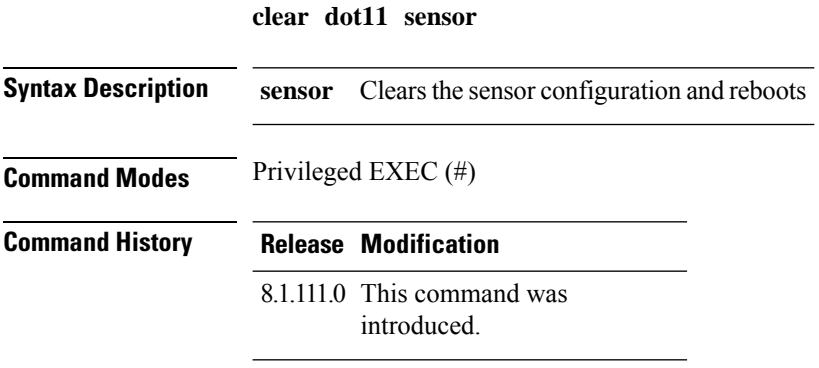

This example shows you how to clear the 802.11 configuration:

cisco-ap# **clear dot11 sensor**

# <span id="page-6-0"></span>**clear logging**

To clear the logging details, use the **clear logging** command.

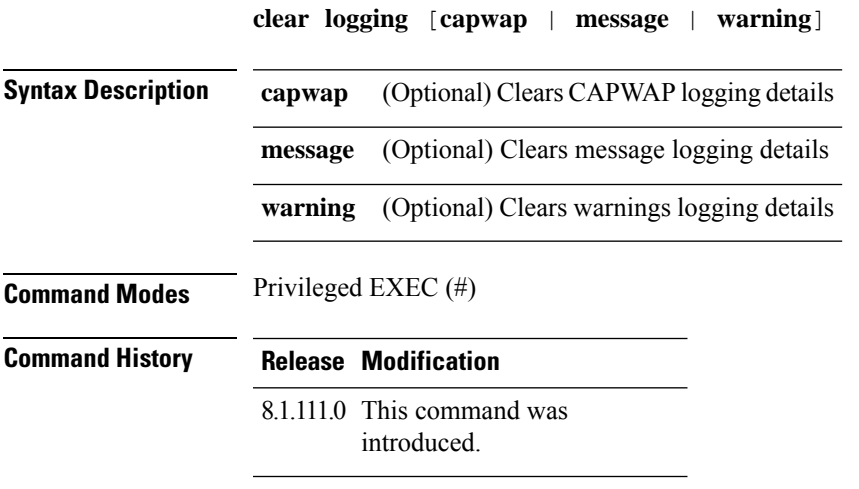

This example shows you how to clear the CAPWAP logging details:

cisco-ap# **clear logging capwap**

 $\mathbf{l}$